# **EVO Control Panels Wireless Siren/Delay Disarm Support Addendum**

## Introduction

This addendum describes EVO control panel support for wireless sirens and the Delay Disarm feature.

### Compatibility

The following table displays products compatible with SR130/SR150 wireless sirens and the Delay Disarm feature.

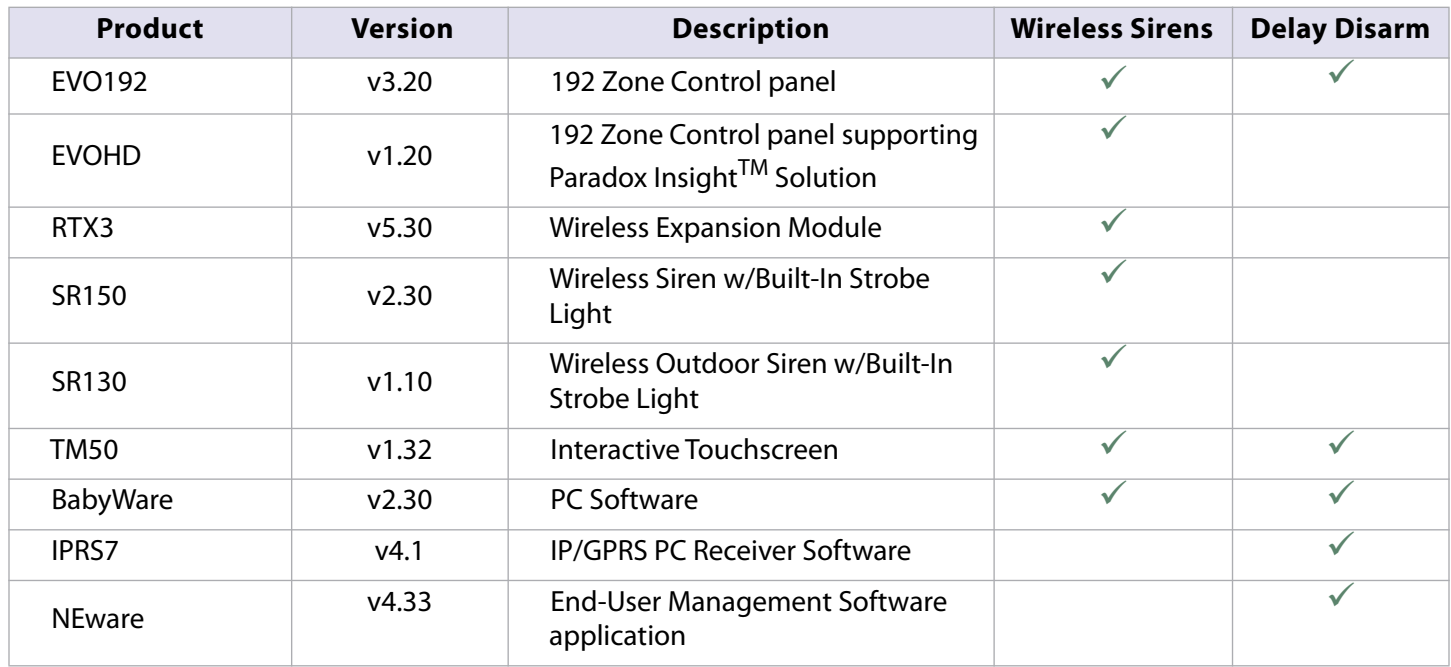

### **Wireless Sirens**

The SR130 and SR150 are weatherproof (IP54) and fully supervised wireless sirens with a built-in strobe light, providing fast response to alarm signals, and able to distinguish between intrusion and fire events.

#### Limitation

Only one RTX3 per system can support the wireless siren.

### **Certifications**

See the Paradox website for product certifications.

**WARNING**: Adding a wireless siren to the EVO192/HD Alarm System decreases the Security Level of the system from Grade 3 to Grade 2.

#### Programming Wireless Sirens

Program wireless sirens with:

- BabyWare PC software ("BabyWare")
- Keypads

#### Programming Wireless Sirens with BabyWare

Configure wireless sirens with BabyWare v2.30 and up.

#### **To configure wireless sirens with BabyWare:**

- 1. Open BabyWare.
- 2. Right-click on the EVO192/EVOHD panel in the Control Panel field.

The Control Panel drop-down menu opens.

3. Select **Properties**.

The Control Panel window opens.

4. Select the **Wireless Sirens** field.

The Areas/System/Wireless Sirens window opens.

- 5. Select the **Wireless Sirens** tab.
- 6. Configure the following fields:
- RTX3: Select the RTX3 module from the RTX3 Assignment drop-down menu
- TX Serial#: Enter the wireless siren's 6-digit Serial number
- Assign a Label
- Assign Partition/s (partitions 1-8)

**IMPORTANT:** Wireless sirens can only be assigned to either a single partition or to all partitions.

- 7. Select **OK**.
- 8. Select a Location for the wireless siren in the Main window.
- 9. Select the **Add Item** button in the Main window to add the wireless siren/s.

The wireless siren is configured.

### Programming Wireless Sirens with Keypads

Program wireless sirens with supported keypads.

**To program wireless sirens with a keypad:**

| <b>Step</b> | <b>Option</b>                | <b>Section</b>      | <b>Description</b>                                                                                                    |
|-------------|------------------------------|---------------------|----------------------------------------------------------------------------------------------------|
|             | Assign RTX3                  | [2850]              | Assign the RTX3 that the sirens will be configured to.                                                                                                    |
| 2           | TX Serial #                  | $[2851]$ - $[2858]$ | Program the 6-digit TX number of each wireless siren (corresponding<br>to serial numbers for wireless sirens1-8).                                                                     |
|             | Assign<br>Partition/s        | $[2861]$ - $[2868]$ | Assigning partitions to each siren (corresponding to partitions 1-8).<br><b>IMPORTANT:</b> Wireless sirens can only be assigned to either a single<br>partition or to all partitions. |
| 4           | <b>TX Signal</b><br>Strength | $[2871]$ - $[2878]$ | Display the wireless siren signal strength (corresponding to wireless<br>siren 1-8).<br>Note: The signal strength level is measured from 1-10. An acceptable                          |
|             |                              |                     | signal strength is signal level 4. Signal strength level is displayed<br>on the keypad by an asterisk (*).<br>EXAMPLE: (****) represents signal level 4 on the keypad.                |

## **Delay Disarm**

The Delay Disarm feature delays the disarming of an armed partition after a valid User Access Code is entered until the programmed disarm delay time (between 0-60 minutes) has expired.

### Programming Delay Disarm Settings

Program Delay Disarm settings as displayed below.

**Note:** The default value **000** indicates that Delay Disarm is disabled. The values between **001-060** indicate the disarm delay in minutes.

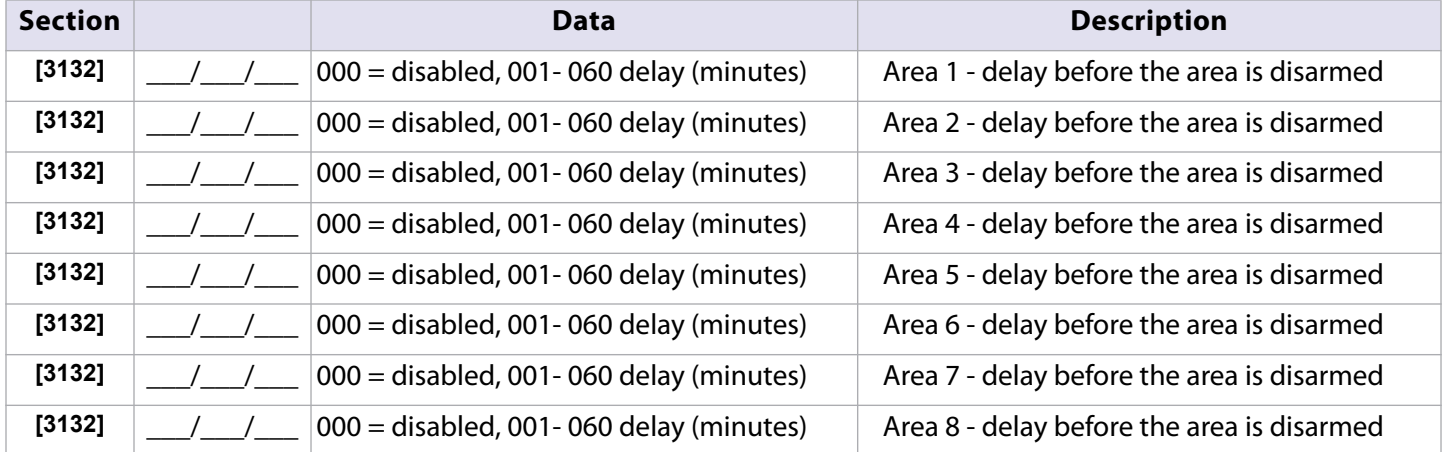

#### **Table 1: Delayed Disarm Settings**

### Delay Disarm Events/Feature Groups

Delay Disarm event has now been added.

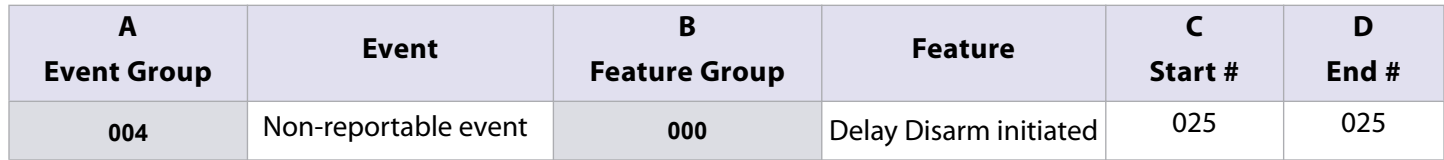